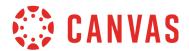

The following tables show the current functionality comparison between the web version of Canvas and the Canvas Teacher app. Additional features will be added based on development priorities.

To compare app functionality, please view the <u>Canvas Student mobile features document</u> or the <u>Canvas Parent mobile features document</u>. The Canvas mobile applications require Android 6.0 or later and iOS 13.0 or later.

## **Dashboard Navigation**

|                           |     | v 1.13   | v 1.13           |
|---------------------------|-----|----------|------------------|
| Features                  | Web | iOS App  | Android App      |
| Dashboard                 | ✓   | <b>~</b> | ✓                |
| View Courses              | ✓   | <b>✓</b> | ✓                |
| View Groups               | ✓   |          |                  |
| Set Course Favorites      | ✓   | <b>~</b> | ✓                |
| Set Course Colors         | ✓   | <b>✓</b> | ✓                |
| Set Course Nickname       | ✓   | <b>~</b> | <b>*</b>         |
| Inbox                     |     |          |                  |
| Add Conversations         | ✓   | <b>~</b> | ✓                |
| Reply to Conversations    | ✓   | ✓        | ✓                |
| Filter by Course          | ✓   | <b>~</b> | ✓                |
| Filter by Group           | ✓   |          | Account groups   |
| Add Attachments           | ✓   | <b>~</b> | ✓                |
| View Assignment Comments  | ✓   | <b>✓</b> | ✓                |
| Profile                   |     |          | <u>'</u>         |
| Get Help                  | ✓   | ✓        | ✓                |
| Set Profile Picture       | ✓   | ✓        | ✓                |
| Switch Users              | ✓   | ✓        | ✓                |
| Push Notifications        | ✓   | <b>✓</b> | ✓                |
| View User Files           | ✓   | <b>✓</b> | ✓                |
| View User Settings        | ✓   | <b>✓</b> | Profile Settings |
| To Do List                |     | ·        | ·                |
| View To Do List           | ✓   | <b>~</b> | <b>~</b>         |
| Open Items in SpeedGrader | ✓   | ✓        | ✓                |

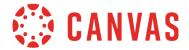

|                             |     | v 1.13             | v 1.13             |
|-----------------------------|-----|--------------------|--------------------|
| Features                    | Web | iOS App            | Android App        |
| Course Settings             |     | '                  |                    |
| Edit Course Settings        | ~   | Name and Home Page | Name and Home Page |
| Announcements               |     |                    |                    |
| Add Announcements           | ~   | ✓                  | <b>~</b>           |
| Reply to Announcements      | ~   | ✓                  | <b>~</b>           |
| Delete Announcements        | ~   | <b>✓</b>           | <b>✓</b>           |
| Add Attachments             | ✓   | <b>✓</b>           | <b>✓</b>           |
| Assignments                 |     | -                  | 1                  |
| Add Assignments             | ~   |                    |                    |
| Edit Assignments            | ~   | <b>✓</b>           | <b>✓</b>           |
| View Assignment Submissions | ~   | <b>✓</b>           | <b>✓</b>           |
| View Assignment Rubrics     | ~   | <b>✓</b>           | <b>✓</b>           |
| Calendar                    |     | ·                  |                    |
| View Calendar               | ~   |                    |                    |
| Add Calendar Items          | ~   |                    |                    |
| Edit Calendar Items         | ~   |                    |                    |
| Collaborations              |     | ·                  |                    |
| View Collaborations         | ~   |                    |                    |
| Add Collaborations          | ✓   |                    |                    |
| Edit Collaborations         | ~   |                    |                    |
| Conferences (Default)       |     |                    |                    |
| View Conferences            | ✓   |                    |                    |
| Add Conferences             | ✓   |                    |                    |
| Edit Conferences            | ✓   |                    |                    |
| Join Conferences            | ✓   |                    |                    |
| Chat                        |     |                    |                    |
| Enable Chat                 | ✓   |                    |                    |
| View Chat                   | ✓   | ✓                  | <b>✓</b>           |
|                             |     |                    |                    |

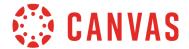

v 1.13 v 1.13 **Features** Web iOS App Android App **Discussions** Add Discussions **Delete Discussions** Pin/Unpin Discussions **Edit Discussions** Reply to Discussions Like Discussion Replies Add Attachments to Discussions/Replies **ePortfolios** View ePortfolios Add & Edit ePortfolios **External Tools (LTI) Access External Tools** Take Attendance Launch from Rich Text **Embed in Rich Text Files** Add Files/Folders Edit Files/Folders Manage User Access Manage Usage Rights **Preview Files** 

Search Files

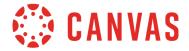

v 1.13 v 1.13

|                                |          | V 1.13   | V 1.15      |
|--------------------------------|----------|----------|-------------|
| Features                       | Web      | iOS App  | Android App |
| Grading                        |          |          |             |
| View Gradebook                 | ✓        |          |             |
| Grade Assignments              | ✓        | ✓        | •           |
| Message Students               | ✓        | ✓        | <b>✓</b>    |
| View Grades                    | ✓        | ✓        | <b>✓</b>    |
| View Grading Periods           | ✓        | ✓        | <b>✓</b>    |
| Add Text Comments              | ✓        | ✓        | ✓           |
| Add Media Comments             | <b>✓</b> | ✓        | ✓           |
| Post/Hide Assignment<br>Grades | ✓        | <b>~</b> | ~           |
| Enable Anonymous<br>Grading    | ✓        |          | ~           |
| Modules                        |          |          |             |
| Add Modules                    | ✓        |          |             |
| Edit Modules                   | ✓        |          |             |
| View Modules                   | ✓        | ✓        | •           |
| Outcomes                       |          | ·        | <u> </u>    |
| Add Outcomes                   | ✓        |          |             |
| Pages                          |          |          |             |
| Add Pages                      | ✓        | ✓        | •           |
| Edit Pages                     | ✓        | ✓        | •           |
| Preview Pages                  | ✓        | ✓        | •           |
| Delete Pages                   | ✓        | ✓        | ✓           |
| Set Front Page                 | ✓        | ✓        | •           |
| People                         |          |          |             |
| View People                    | ✓        | ✓        | ✓           |
| View Context Cards             | ✓        | ✓        | ✓           |
| Message Users                  | ✓        | ✓        | ✓           |
|                                |          | 1        |             |

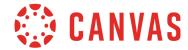

|                       |     | v 1.13          | v 1.13          |
|-----------------------|-----|-----------------|-----------------|
| Features              | Web | iOS App         | Android App     |
| Quizzes               |     |                 |                 |
| Add Quizzes           | ✓   |                 |                 |
| Preview Quizzes       | ✓   | ✓               | <b>✓</b>        |
| Edit Quiz Details     | ✓   | Full access     | Limited access  |
| Rich Content Editor   |     |                 |                 |
| Basic Text Formatting | ✓   | ✓               | ✓               |
| Attachments           | ✓   | ✓               | <b>✓</b>        |
| Rubrics               |     |                 |                 |
| Add Rubrics           | ✓   |                 |                 |
| Edit Rubrics          | ✓   |                 |                 |
| View Rubrics          | ✓   |                 |                 |
| Scheduler             |     |                 |                 |
| Add Appointments      | ✓   |                 |                 |
| Edit Appointments     | ✓   |                 |                 |
| View Appointments     | ✓   |                 |                 |
| SCORM                 |     |                 |                 |
| Add SCORM files       | ✓   | Not recommended | Not recommended |
| View SCORM files      | ✓   | ✓               | ✓               |

# Canvas web functionality currently not supported in the Teacher App:

**Assignment Creation** 

Calendar

Collaborations

Conferences

Chat

ePortfolios

Gradebook

**Graded Discussions** 

**Modules Creation** 

Outcome Creation

**Quiz Creation** 

**Rubric Details** 

Scheduler